## **KROGER COMMUNITY REWARDS**

## **Support BCRS when you shop at Kroger!**

- **1.** Go to [krogercommunityrewards.com](http://www.krogercommunityrewards.com/) and be sure to have your Kroger Plus card handy.
- **2.** If you are a new online customer, click CREATE AN ACCOUNT to generate a Kroger Rewards Account. You will need to enter your zip code, favorite store, email address, and a password. (If you are already a Kroger Rewards member, sign in to your account and skip to Step 5.)
- **3.** You will then get a message to check your email inbox that will prompt you to click on the link within the body of the email to verify your account.
- **4.** Click on 'My Account' and use your email address and password to proceed to the next step.
- **5.** Click on 'Edit Kroger Community Rewards' information and input your Kroger Plus card number and update or confirm your contact information.
- **6.** When prompted, search for "Belmont Community Resource Services" **OR** "BD554" and click 'Confirm.'
- **7.** Now when you shop at Kroger swipe your Kroger Plus card for every purchase and BCRS will receive a donation.

**We appreciate your generosity!**

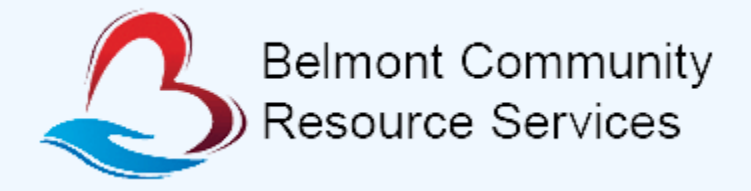